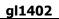

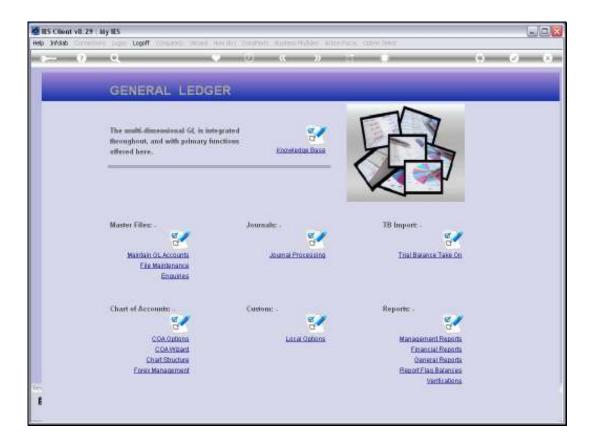

Slide notes: We have a standard option to upload or import new GL Accounts, or new settings for GL Accounts. The option is not at the Ledger Menus, but rather at System Setup.

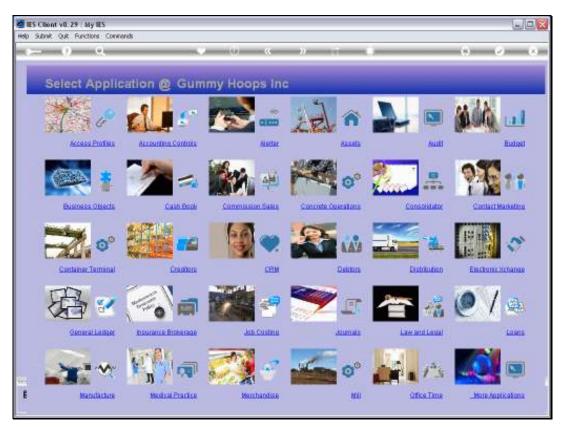

Slide 2 Slide notes:

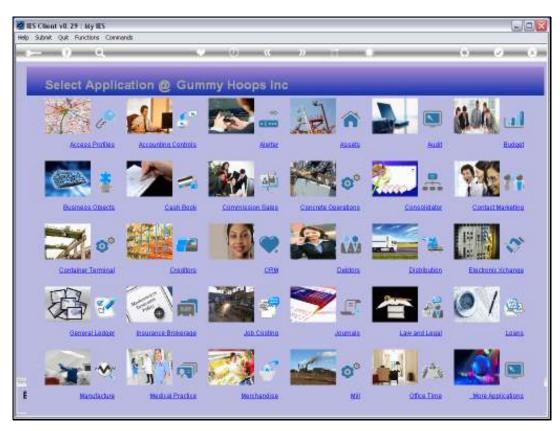

Slide 3 Slide notes:

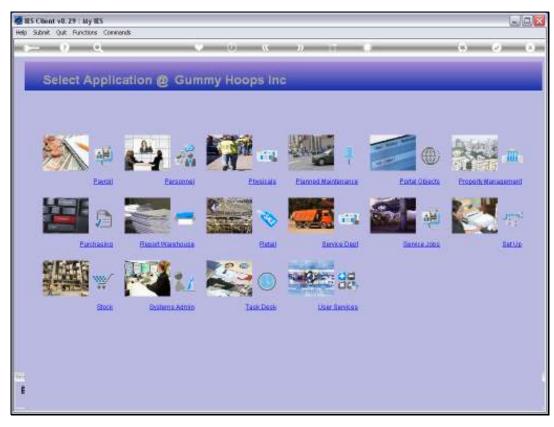

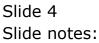

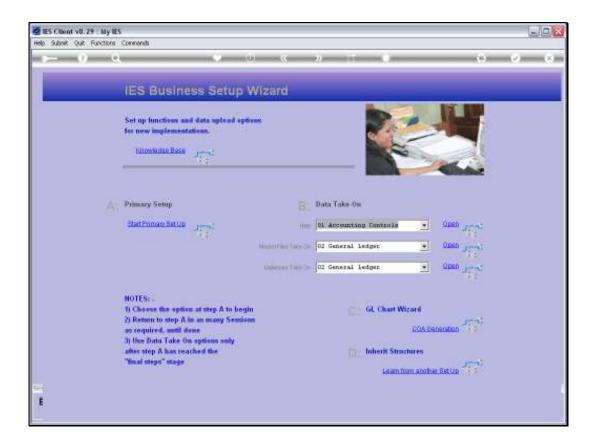

Slide notes: We can use this option when the system is new and we are implementing a new Chart of Accounts, and we can also use it afterwards in a "live" environment, to add more Accounts or to update settings "en masse" on existing Accounts.

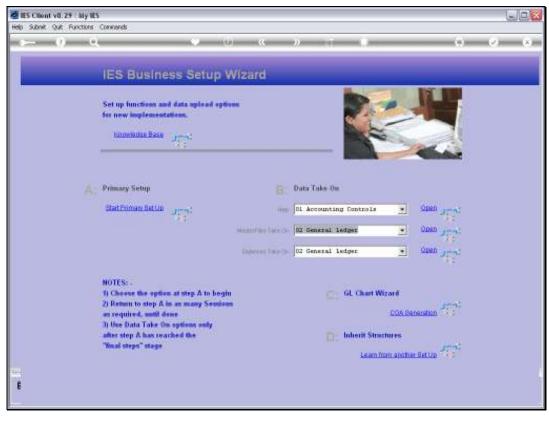

Slide 6 Slide notes:

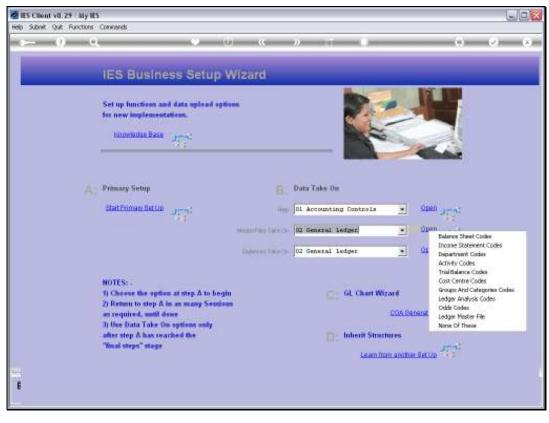

Slide 7 Slide notes:

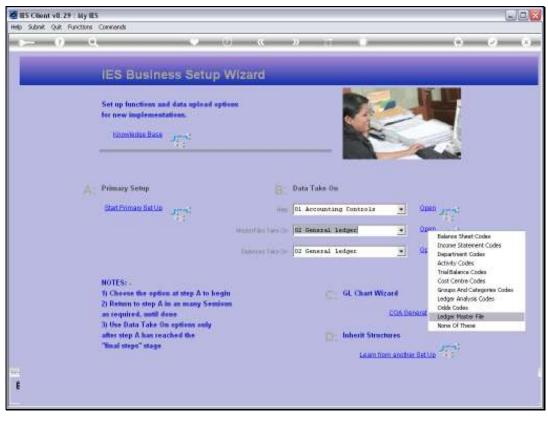

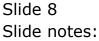

| MIES Client v0.29 : My IES        |                              |      |             |   |   | U.C.M.  |
|-----------------------------------|------------------------------|------|-------------|---|---|---------|
| Help Subnik Quit Functions Common |                              |      |             |   |   |         |
|                                   | - (0) - (C                   | 22   |             |   |   | (2) (X) |
|                                   | ES BUSINESS TAI              | KE-0 | ЭN          | - | - | _       |
|                                   | INTER 105100                 |      |             |   |   |         |
| Cessoliton (*                     | and the state                |      |             |   |   |         |
|                                   | Import the Data              | 1    | 0           |   |   |         |
|                                   | Validate the Data            | 2    | m           |   |   |         |
|                                   | Perform the Take On          | 3    | ©<br>∭<br>© |   |   |         |
| Printed States                    | S VALIDATED DATA PRESENT SET |      |             |   |   |         |
|                                   | View Data Layout             |      | #           |   |   |         |
|                                   |                              |      |             |   |   |         |
|                                   |                              |      |             |   |   |         |
|                                   |                              |      |             |   |   |         |
| 200                               |                              |      |             |   |   |         |
| E Contraction                     |                              |      |             |   |   |         |
|                                   |                              |      |             |   |   | -       |

Slide notes: First, we have a look at the Data Layout. If we wish to import GL Account data, then we must conform to the required Data layout.

| My IES Client v8.29 : My IES |                               |       |          |             |
|------------------------------|-------------------------------|-------|----------|-------------|
| Help Subnik Quit Runctions   |                               | _     |          |             |
| $\sim 0.6$                   | 10 10                         | - 22, |          | (i) (v) (x) |
|                              | IES BUSINESS TA               | KE-   | ΘN       |             |
|                              |                               |       |          |             |
|                              |                               |       |          |             |
| : Cess-onto                  | UDAR INSTER                   |       |          |             |
|                              | Import the Data               | 1     | 0        |             |
|                              | Validate the Data             | 2     | <b>m</b> |             |
|                              | Perform the Take On           | 3     | ⊈<br>≘   |             |
| Printed, 2004                | NO PALIDATED DATA PRESENT STO |       |          |             |
|                              | View Data Layout              |       |          |             |
|                              |                               |       |          |             |
|                              |                               |       |          |             |
|                              |                               |       |          |             |
|                              |                               |       |          |             |
|                              |                               |       |          |             |
|                              |                               |       |          |             |

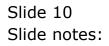

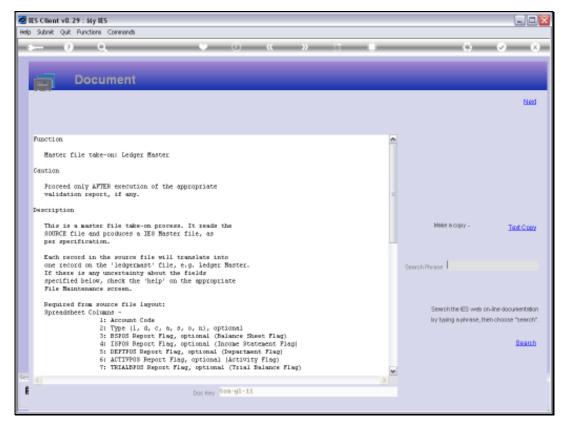

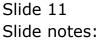

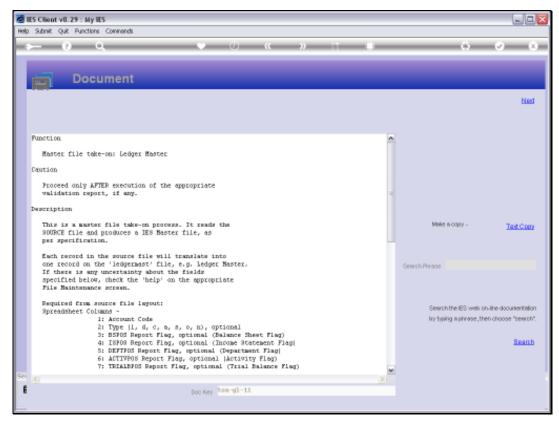

Slide 12 Slide notes:

Slide 13 Slide notes:

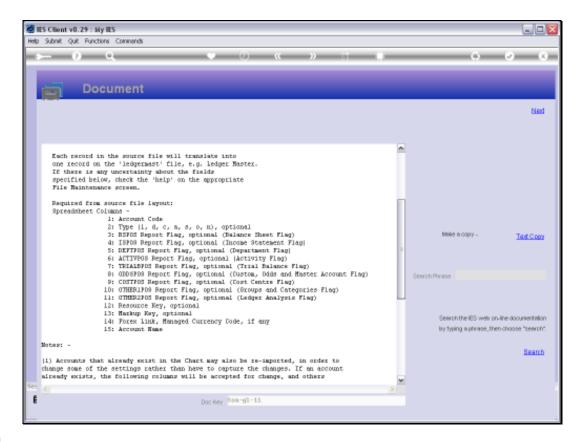

Slide notes: We have the layout for columns as in a spreadsheet, for New Accounts that are to be opened.

Slide 15 Slide notes:

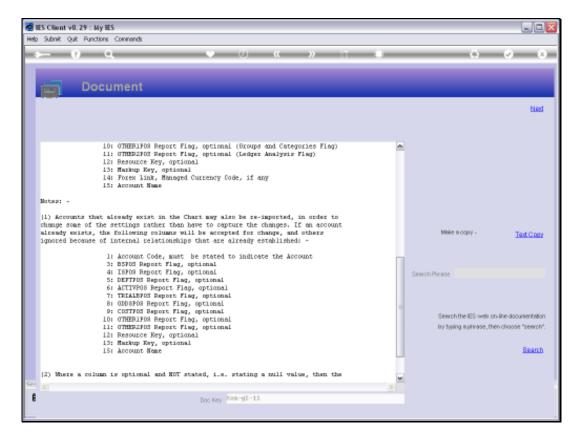

Slide notes: For Accounts that already exist, we use the same layout, but 2 of the columns are ignored as they cannot be changed on existing Accounts. For the other columns, only data that should be changed need to be stated.

Slide 17 Slide notes:

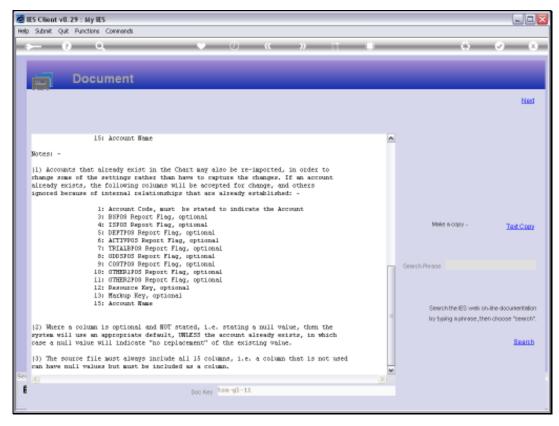

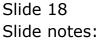

| 7a         |           | alter<br>Z <u>U</u> | - (11    | A' A' |        | **        | d- 9] | · · · · · · | Condition     | ng = as Table |           | Seiment -<br>Stronger<br>Stronger | 10.000 | Satt & Find |     |
|------------|-----------|---------------------|----------|-------|--------|-----------|-------|-------------|---------------|---------------|-----------|-----------------------------------|--------|-------------|-----|
| Side       | A1        |                     |          | 6 *** | Aligre | ERIC .    | 3     | Hambet      | 10            | 23ytes        | -         | -00                               |        | Calora      | -   |
| 1          | N/        | В                   | 6        | 0     | E      | .F.       | 6     | H           | 1             | 1             | K.        | 61                                | M      | N.          | T   |
| 1          | ***       | Туре                | *B/Sheet | *P+L  | *Dept  | "Activity | *TB   | *!Custom    | *ICost Ledger | *Groups       | *Analysis | *Resource                         | Profit | Forex       | De  |
| 2          | 10101020  | 1                   | 54       | 6     | 101    | 10        |       | 5           | 1010          | 10101         | 12        | mhr                               | std    |             | EG  |
| 3          | 10000000  | 1                   | 53       | 0     | 100    | 0         |       | 9           | 0             | A1A1          | 24        |                                   | std    |             | PRI |
| 4          | 10000001  | 1                   | 54       | 6     | 100    | 0         | Ģ 3   | 5           | 1             | QiQi          | 6         |                                   | stol   |             | DIS |
| 5          | 10000002  | 1                   | 54       | 2     | 100    | 0         |       | 3           | 2             | 0101          | 12        |                                   | std    |             | DIS |
| 6          | 100000025 | 1                   | 54       | 2     | 100    | 0         | (     | 3 sus-2     | 2             | 0101          | 12        |                                   | std    |             | RET |
| 7          | 10000003  | 1                   | 11       | 0     | 100    | 0         |       | 9           | 3             | 11/1          | 12        |                                   | std    |             | PO  |
| B          | 10000004  | 1                   | 54       | 25    | 100    | 0         | 6     | 9 test      |               | 8181          | 25        |                                   | stol   |             | PS  |
| 9          | 10000004b | 1                   | 54       | 25    | 101    | 0         |       | 9           | 4             | 8161          | 25        |                                   | std    |             | p s |
| 10         | 10000004c | 1                   | 54       | 25    | 100    | 0         |       | 9           | 4             | 8181          | 25        |                                   | std    |             | P & |
| 11         | 10000004G | 1                   | 54       | 25    | 100    | 0         |       | 9 test      |               | 8181          | 25        |                                   | std    |             | INS |
| 12         |           |                     |          |       |        |           |       |             |               |               |           |                                   |        |             |     |
| 13         |           |                     |          |       |        |           |       |             |               |               |           |                                   |        |             |     |
| 14         |           |                     |          |       |        |           |       |             |               |               |           |                                   |        |             |     |
| <u>\$5</u> |           |                     |          |       |        |           |       |             |               |               |           |                                   |        |             |     |
| 16         |           |                     |          |       |        |           |       |             |               |               |           |                                   |        |             |     |
| 17         |           |                     |          |       |        |           |       |             |               |               |           |                                   |        |             |     |
| 18         |           |                     |          |       |        |           |       |             |               |               |           |                                   |        |             |     |
| 19         |           |                     |          |       |        |           |       |             |               |               |           |                                   |        |             |     |
| 20         |           |                     |          |       |        |           |       |             |               |               |           |                                   |        |             |     |
| 21         |           |                     |          |       |        |           |       |             |               |               |           |                                   |        |             |     |
| 22         |           |                     |          |       |        |           |       |             |               |               |           |                                   |        |             |     |
| 23         |           |                     |          |       |        |           |       |             |               |               |           |                                   |        |             |     |
| 24         |           |                     |          |       |        |           |       |             |               |               |           |                                   |        |             |     |
| 25         |           |                     |          |       |        |           |       |             |               |               |           |                                   |        |             |     |
| 26         |           |                     |          |       |        |           |       |             |               |               |           |                                   |        |             |     |

Slide notes: This is sample data in a spreadsheet. The 1st row currently includes the headings, and this row must be removed before we save the data as a CSV File, and place it on the BRIDGE folder.

| Fasts     |     |                |   | - A' A'<br>- <u>A</u> | = = = 2<br>= 3 3 3<br>Aligneer | (# H | 1000 | rian     | Con | atting + as T<br>Byte | able- Shies+ El Pormat                                      |
|-----------|-----|----------------|---|-----------------------|--------------------------------|------|------|----------|-----|-----------------------|-------------------------------------------------------------|
|           | 52  |                | 0 | ALC: NOT THE OWNER OF | INSES: GENERAL                 | -    |      |          |     | _                     |                                                             |
| E *Dept   |     | Activity       | 6 | H                     | T.                             | 1    | 2    | -1-      | M   | N<br>Forex            | 0                                                           |
|           | 101 | ACTIVITY<br>10 |   | S                     | *ICost Ledger                  | OlO1 |      | mesource | std | PDIVE                 | Description<br>EXPENSES: GENERAL                            |
| 100 A     | 100 | 0              |   | 9                     |                                | AIAI | 24   |          | std |                       | DISCOUNT ALLOWED                                            |
|           | 100 | 0              |   | 5                     |                                | 0101 | 6    |          | std |                       | DISCOUNT RECEIVED<br>DIS PROVISION                          |
|           | 100 | 0              |   | 3                     |                                | 0101 | 12   |          | std |                       | Pet                                                         |
|           | 100 | 0              |   | 3 845-2               |                                | 0101 | 12   |          | std |                       | POS CASH REPUNDS<br>PRIVATE LEDISERS ORDINARY SHARE CAPITAL |
|           | 100 | 0              |   | 9                     |                                | 1111 | 12   |          | std |                       | RETAIL SUSPENSE                                             |
|           | 100 | 0              |   | 9 test                |                                | 8181 | 25   |          | std |                       | P&L                                                         |
|           | 101 | 0              |   | 9                     |                                | 8181 | 25   |          | std |                       | P&L                                                         |
| 0         | 100 | 0              | - | 9                     | 4                              | B1B1 | 25   |          | std |                       | P&L                                                         |
|           | 100 | 0              |   | 9 test                |                                | 6181 | 25   |          | std |                       | INS PROVISION                                               |
| 2         |     |                |   | 110-20                |                                |      |      |          |     |                       |                                                             |
| 8         |     |                |   |                       |                                |      |      |          |     |                       |                                                             |
| 4         |     |                |   |                       |                                |      |      |          |     |                       |                                                             |
| 5         |     |                |   |                       |                                |      |      |          |     |                       |                                                             |
| <b>fi</b> |     |                |   |                       |                                |      |      |          |     |                       |                                                             |
| 7         |     |                |   |                       |                                |      |      |          |     |                       |                                                             |
| в         |     |                |   |                       |                                |      |      |          |     |                       |                                                             |
| 9         |     |                |   |                       |                                |      |      |          |     |                       |                                                             |
| D         |     |                |   |                       |                                |      |      |          |     |                       |                                                             |
| 1         |     |                |   |                       |                                |      |      |          |     |                       |                                                             |
| 2         |     |                |   |                       |                                |      |      |          |     |                       |                                                             |
| 3         |     |                |   |                       |                                |      |      |          |     |                       |                                                             |
| 4         |     |                |   |                       |                                |      |      |          |     |                       |                                                             |
| 5         |     |                |   |                       |                                |      |      |          |     |                       |                                                             |
| 6         |     |                |   |                       |                                |      |      |          |     |                       |                                                             |

Slide 20 Slide notes:

| BS Client v8.29 : My IES   |                            |      |             |   |     |         |
|----------------------------|----------------------------|------|-------------|---|-----|---------|
| Help Subnit Quit Functions |                            |      |             |   |     |         |
| ► 0 Q                      | () () (C                   | - 22 |             |   | (9) | (x) (x) |
| Concretion of A            | ES BUSINESS TAI            | KE-  | ÐN          | - | -   | -       |
|                            |                            |      |             |   |     |         |
| Centration 1               | dorr nastin                |      |             |   |     |         |
|                            | Import the Data            | 1    | 0           |   |     |         |
|                            | Validate the Data          | 2    | Â           |   |     |         |
|                            | Perform the Take On        | 3    | ©<br>∭<br>© |   |     |         |
| Property Dates             | NALIDATED DATA PORTRAT MET |      |             |   |     |         |
|                            | View Data Layout           |      | #           |   |     |         |
|                            |                            |      |             |   |     |         |
|                            |                            |      |             |   |     |         |
|                            |                            |      |             |   |     |         |
| 144                        |                            |      |             |   |     |         |
| t                          |                            |      |             |   |     |         |
|                            |                            |      |             |   |     | -       |

Slide notes: When our data are ready, and the File has been saved as a CSV and placed on the BRIDGE folder, then we can perform the Import step.

| IES Client v0.29 : My IES     Hep Subnit: Quit Functions Commands |                                          |                                |             |                       |
|-------------------------------------------------------------------|------------------------------------------|--------------------------------|-------------|-----------------------|
| s 0 Q                                                             | • 0                                      | <b>« »</b> 87                  |             | 0 V X                 |
|                                                                   | CS                                       | V Data Import                  |             |                       |
|                                                                   | 1                                        | Select"Import From"            |             |                       |
|                                                                   | Inport.Dela Fron<br>Inport.Dela To Tonda | 1e                             |             |                       |
|                                                                   | Deliniter                                | Next                           |             |                       |
|                                                                   | 2                                        |                                |             |                       |
|                                                                   | To be                                    | sport Filos > 100 Mb, see Help | •           |                       |
|                                                                   |                                          |                                |             |                       |
|                                                                   |                                          |                                |             |                       |
|                                                                   |                                          |                                |             |                       |
|                                                                   |                                          |                                |             |                       |
| Session Infor Barry is using IES                                  |                                          |                                |             |                       |
| 🎒 Setup 🔛 Application                                             | Witzard 🏠 Cov                            | Import To Tonnie               | . DMPORTS-B | S 2010/09/23 12:01:51 |

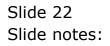

| BIES Client v8.29 : My IES<br>Help Subnit Quit Functions Commends |                                            |                            |
|-------------------------------------------------------------------|--------------------------------------------|----------------------------|
| → 0 Q                                                             | 🛡 🕖 « 🔉 👘 🗰                                | 6 V X                      |
|                                                                   | CSV Data Import                            |                            |
|                                                                   | 1 Select*Import From:                      |                            |
|                                                                   | Import Dela Fron<br>Import Dela To Tonfile |                            |
|                                                                   | Definiter                                  |                            |
|                                                                   | 2 Next                                     |                            |
|                                                                   | To import Files > 100 Mb, see Help.        |                            |
|                                                                   |                                            |                            |
|                                                                   |                                            |                            |
|                                                                   |                                            |                            |
|                                                                   |                                            |                            |
|                                                                   |                                            |                            |
| Session Info Barry is using IES                                   |                                            |                            |
| 🛱 Setup 🔛 Application Witze                                       | rd 🚡 Cov Import To Tonrile 📇 DM/PORT       | rS-8 🚫 2010/09/23 12:01:51 |

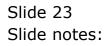

| 🖉 IES Client v8.29 : My IES      | -                           |                                        |                    |  |
|----------------------------------|-----------------------------|----------------------------------------|--------------------|--|
|                                  | polf Companion Wizard How d | o1 DataMarts Business Nodules Action F | ocus Option Select |  |
| <u>→- 0 Q</u>                    | Inpo                        | CSV Data Imp                           | _                  |  |
|                                  | SUNGLE SELECT: SELE         | CT FILE ITEM TO IMPORT                 | Next               |  |
|                                  | FASTDRIVE FILE              |                                        |                    |  |
|                                  |                             |                                        |                    |  |
| Session Infor Barry is using IES | Application Witzard         | 🏠 Cov Import To Torrile                | 5. DMPORTS-B       |  |

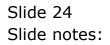

| 🖉 IES Client v8.29 : My IES      | -                         |                                                                                         |                    |                       |
|----------------------------------|---------------------------|-----------------------------------------------------------------------------------------|--------------------|-----------------------|
|                                  | pt Companion Wizard How d | DataMarts Business Nodules Action F                                                     | acus Option Select |                       |
| <u>→~ 0 q</u>                    | hito                      | CSV Data Imp<br>CSV Data Imp<br>1 Extertion<br>or Data From<br>or Data From<br>Tearfile | port               |                       |
|                                  | SINGLE SELECT: SELE       | 2<br>CT FILE ITEM TO IMPORT                                                             | Ned                |                       |
|                                  | FASTDRIVE FILE            |                                                                                         | _                  |                       |
| Session Infor Barry is using IES | Select ALL Sho            | n FullUne Cancel OK                                                                     |                    |                       |
| Session Timor Barry is Using IES | Application Wizard        | 🏠 Cov Import To Tonnie                                                                  | 5. DMPORTS-B       | S 2010/09/23 12:01:54 |

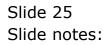

| ES Client v8.29 My II<br>Help Subnit Quit Runctions |                    |                                                      |                           |              |       | ule <mark>x</mark> |
|-----------------------------------------------------|--------------------|------------------------------------------------------|---------------------------|--------------|-------|--------------------|
| r= 0 €                                              |                    | $\langle 0 \rangle = \langle 0 \rangle$              | <i>n</i> 11               |              |       | (x) (x)            |
|                                                     |                    | csv                                                  | Data Import               |              |       |                    |
|                                                     |                    | 1                                                    | Select*Import From        | ać –         |       |                    |
|                                                     |                    | Hend Crew Trong C 17641148<br>Hend Crew To Tour Libr | 744.057                   |              |       |                    |
|                                                     |                    | lister L                                             |                           |              |       |                    |
|                                                     |                    | 2                                                    | be                        | 20           |       |                    |
|                                                     |                    | To import                                            | rt Files = 100 Mb, see He | •            |       |                    |
|                                                     |                    |                                                      |                           |              |       |                    |
|                                                     |                    |                                                      |                           |              |       |                    |
|                                                     |                    |                                                      |                           |              |       |                    |
|                                                     |                    |                                                      |                           |              |       |                    |
|                                                     |                    |                                                      |                           |              |       |                    |
| Session Talia Barry & unity 1                       | us -               |                                                      |                           |              |       |                    |
| () Setup                                            | Application Vitaed | D Covineo                                            | art To Tonnie 🧃           | 5. CMPORTS-8 | O 201 | 0/09/23 12:01:58   |

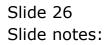

| ES Client v8.29 : My IES         | Lond Constants Water House                                                        | 1 DataMarts Business Nodules Action Foc                                                         | us Online Select |                                   |            |          |
|----------------------------------|-----------------------------------------------------------------------------------|-------------------------------------------------------------------------------------------------|------------------|-----------------------------------|------------|----------|
| >− 0 Q                           | •                                                                                 | 0 <b>« »</b> :                                                                                  |                  |                                   | (†) (v     | (X)      |
| 1                                | Selection Dialog                                                                  |                                                                                                 |                  |                                   | ×          |          |
|                                  | Beware DI Bad Datal                                                               |                                                                                                 |                  |                                   |            |          |
|                                  | The data inport process is now comple<br>allow the system to inspect this data to | ste. S'Records were imported. It is recommende<br>check for illegal characters, which may hermy |                  | Inspect And Paplace<br>No Theric: | :          |          |
|                                  |                                                                                   |                                                                                                 |                  |                                   |            |          |
| Session Infor Barry is using IES |                                                                                   |                                                                                                 |                  |                                   |            |          |
| 🛱 Setup                          | Application Wizard                                                                | 🏠 Cov Import To Tonrile                                                                         | 5. OMPORTS-B     |                                   | 3010/09/23 | 12:01:58 |

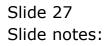

| ES Client v8.29 : My IES        | conff Concernion Wittend How do.1                                                      | DataMarts Business Modules Action Focu                                                         | s Option Select |                                  |             |          |
|---------------------------------|----------------------------------------------------------------------------------------|------------------------------------------------------------------------------------------------|-----------------|----------------------------------|-------------|----------|
| <u>∢</u> 9 ح                    |                                                                                        | 0 <b>« »</b> it                                                                                |                 |                                  | 6 Ø         |          |
| 1                               | Selection Dialog                                                                       |                                                                                                |                 |                                  | ×           |          |
|                                 | Beware DI Bad Datal                                                                    |                                                                                                |                 |                                  |             |          |
|                                 | The data import process is now complete<br>allow the system to inspect this data to ch | . 9 Records were imported. It is recommended<br>seck for illegal characters, which may herm yo |                 | Inspect And Poplace<br>No Thanks | :           |          |
|                                 |                                                                                        |                                                                                                |                 |                                  |             |          |
|                                 |                                                                                        |                                                                                                |                 |                                  |             |          |
| Session Info Barry is using IES |                                                                                        |                                                                                                |                 |                                  |             |          |
| Setup                           | Application Wilzard                                                                    | 🏠 Cov Import To Tonrile                                                                        | 5. OMPORTS-B    |                                  | O 2010/09/2 | 12:01:58 |

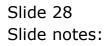

| 👹 IES Cliont v0. 29 : My IES         |                               |                         |             |
|--------------------------------------|-------------------------------|-------------------------|-------------|
| Help Subnik Quit Functions Cleananth |                               |                         |             |
|                                      | 9 O 6                         | » T 0                   | (i) (v) (x) |
|                                      | IES BUSINESS TAI              | KE-ON                   |             |
|                                      |                               |                         |             |
| Constants<br>Present States          | LINGTR HIGHLIN                |                         |             |
|                                      | Import the Data               | 1 (D)<br>2 (D)<br>3 (D) |             |
|                                      | Validate the Data             | 2 1                     |             |
|                                      | Perform the Take-On           | з 👰                     |             |
| Property States                      | NO VALIDATED DATA POESEDT SET |                         |             |
|                                      | View Data Layout              | -                       |             |
|                                      |                               |                         |             |
|                                      |                               |                         |             |
|                                      |                               |                         |             |
| Tere:                                |                               |                         |             |
| E                                    |                               |                         |             |

Slide notes: Next, we need to perform the Validation Report.

| HIS Client VB. 29 My IES<br>Help Subrit: Quit: Runctions Committee |                              |     |             |     | ule <mark>x</mark> |
|--------------------------------------------------------------------|------------------------------|-----|-------------|-----|--------------------|
| Q                                                                  | 9 (i) <b>e</b>               | 22  |             | (*) | (x) (x)            |
|                                                                    | IES BUSINESS TA              | KE- | ON          | -   |                    |
|                                                                    |                              |     |             |     |                    |
| . Cession                                                          | LIDER RESTOR                 |     |             |     |                    |
|                                                                    | Import the Data              | 1   | 0           |     |                    |
|                                                                    | Validate the Data            | 2   | <b>m</b>    |     |                    |
|                                                                    | Perform the Take On          | 3   | ⊈<br>≘<br>₽ |     |                    |
| Printed State                                                      | NO TALIFATE PATA PRESENT STO |     |             |     |                    |
|                                                                    | View Data Layout             |     | #           |     |                    |
|                                                                    |                              |     |             |     |                    |
|                                                                    |                              |     |             |     |                    |
|                                                                    |                              |     |             |     |                    |
| E                                                                  |                              |     |             |     |                    |
|                                                                    |                              |     |             |     |                    |

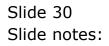

|      | IES Client v8.29 |               |                  |                 |                                                |                                           |                                    |          |   |   |   |                                  |
|------|------------------|---------------|------------------|-----------------|------------------------------------------------|-------------------------------------------|------------------------------------|----------|---|---|---|----------------------------------|
| Help | Infolab Connec   | tions Logan I | Logoff Companion | Wizard How do 1 | DataMarts Busine                               | is Nodules - Actio                        | n Focus Optio                      | n Select |   |   |   |                                  |
| -    | ()               | Q             | _                |                 | <b>» «</b>                                     | »                                         | iT.                                | -        | - |   | · | <ul> <li>×</li> <li>×</li> </ul> |
|      | -                | -             |                  | IES BUS         | SINESS T                                       | AKE-ON                                    | I                                  |          |   | - |   | -                                |
|      |                  |               |                  |                 |                                                |                                           |                                    |          |   |   |   |                                  |
|      |                  |               | Descriptio       | LEDGER MASTER   |                                                |                                           |                                    |          |   |   |   |                                  |
|      |                  |               |                  | Imp             | ort the Data                                   | 1 🧕                                       | ₽                                  |          |   |   |   |                                  |
|      |                  |               |                  | File Executo    | ır.                                            |                                           |                                    |          | 1 |   |   |                                  |
|      |                  |               |                  | Pinel<br>Witz   | lanea<br>27.0.0.1\Bridge\T156                  | 0743324.TXT                               |                                    | _        |   |   |   |                                  |
|      |                  |               | Process Statu    | • •             | Quen                                           | Close                                     | Publish                            |          |   |   |   |                                  |
|      |                  |               |                  | Lize<br>PLEN    | OPEN to open the Pile<br>LEPH to store the Rep | r, or CLOSE to qui<br>ort in the Report v | t this function, a<br>variable.se. | я        |   |   |   |                                  |
|      |                  |               |                  |                 |                                                |                                           |                                    |          |   |   |   |                                  |
|      |                  |               |                  |                 |                                                |                                           |                                    |          |   |   |   |                                  |
|      |                  |               |                  |                 |                                                |                                           |                                    |          |   |   |   |                                  |
| Ser  |                  |               |                  |                 |                                                |                                           |                                    |          |   |   |   |                                  |
| Ē    |                  |               |                  |                 |                                                |                                           |                                    |          |   |   |   |                                  |
|      |                  |               |                  |                 |                                                |                                           |                                    |          |   |   |   |                                  |

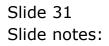

| * |
|---|
| * |
|   |
|   |
|   |
|   |
|   |
|   |
|   |
|   |
|   |
|   |
|   |
|   |
|   |
|   |
|   |

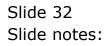

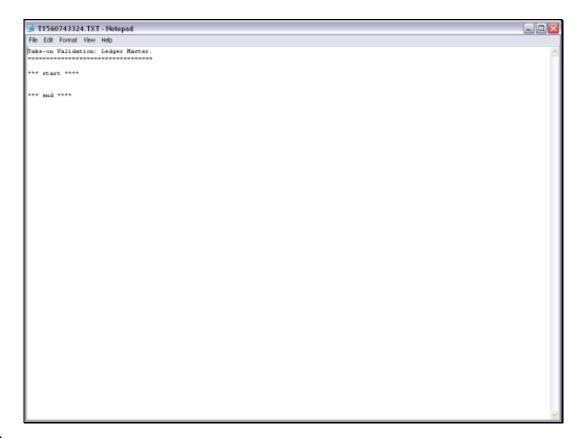

Slide notes: If any Errors are reported between 'start' and 'end', then we need to attend to those and correct the Data before we can import again and proceed.

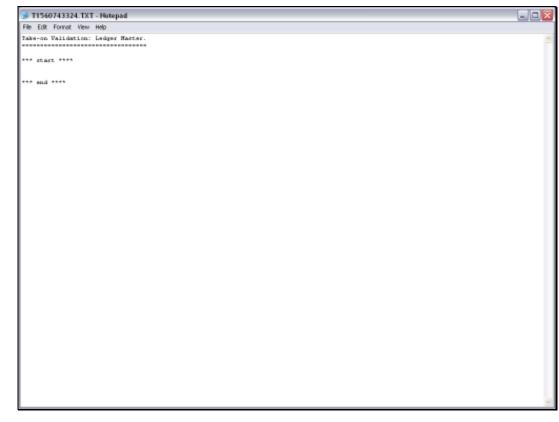

Slide 34 Slide notes:

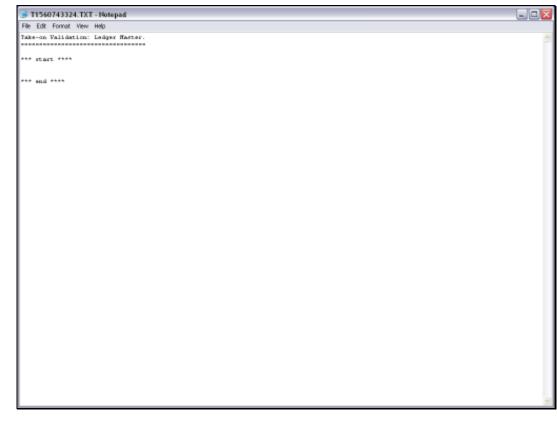

Slide 35 Slide notes:

|     | IES Client v8.29 : My IES |                                                                                                    |                                       |
|-----|---------------------------|----------------------------------------------------------------------------------------------------|---------------------------------------|
| _   |                           | Azard How do I DataMarts Business Modules Action Focus Option Select                                                 |                                       |
| F   | ⊧ 0 Q                     | • 0 « » 11 •                                                                                                    | · · · · · · · · · · · · · · · · · · · |
|     |                           | IES BUSINESS TAKE-ON                                                                                                 |                                       |
|     |                           |                                                                                                    |                                       |
|     | Description               | JEDGER HASTER                                                                                                    |                                       |
|     |                           | Import the Data 1                                                                                                    |                                       |
|     |                           | File Executor                                                                                                    |                                       |
|     |                           | PileName<br>V127.0.01\Birdge\F1560743324.TXT                                                                         |                                       |
|     | Process Status            | Open Close Publish                                                                                                   |                                       |
|     |                           | Use CPEN to open the Pile, or CLOSE to get this function, or<br>PUELEPI to store the Report in the Report wavehouse. |                                       |
|     |                           |                                                                                                    |                                       |
|     |                           |                                                                                                    |                                       |
|     |                           |                                                                                                    |                                       |
| Sei |                           |                                                                                                    |                                       |
| E   |                           |                                                                                                    |                                       |
|     |                           |                                                                                                    |                                       |

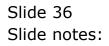

| ES Client v0. 29 : My IES                      |                     |      |             |   |   |      |         |
|------------------------------------------------|---------------------|------|-------------|---|---|------|---------|
| Help Subnik Quit Runctions                     |                     |      |             |   |   |      |         |
| - 0 Q (                                        |                     | - 22 |             |   | _ | (9). | (x) (x) |
| LES<br>Creation (1994)<br>Promoti Marco (1994) | BUSINESS TA         | KE-  | ØN          | - | - | -    |         |
|                                                |                     |      |             |   |   |      |         |
| Description (UDATE)                            | NASTER              |      |             |   |   |      |         |
|                                                | Import the Data     | 1    | 0           |   |   |      |         |
|                                                | Validate the Data   | 2    | Â           |   |   |      |         |
|                                                | Perform the Take On | 3    | ©<br>∰<br>© |   |   |      |         |
| Property Barry Marine W                        | üldatlanır yasıntı  |      |             |   |   |      |         |
|                                                | View Data Layout    |      | #           |   |   |      |         |
|                                                |                     |      |             |   |   |      |         |
|                                                |                     |      |             |   |   |      |         |
|                                                |                     |      |             |   |   |      |         |
| test.                                          |                     |      |             |   |   |      |         |
| E                                              |                     |      |             |   |   |      |         |

Slide notes: Once the Data Validations are passed successfully, we can perform the Take On step.

| Main S Client v8.29 My IES<br>Help Subnit Out Functions Committee |                              | _   |             |         |
|-------------------------------------------------------------------|------------------------------|-----|-------------|---------|
| - 0 Q                                                             | 9 (0) K                      | n   | -           | () Ø () |
|                                                                   | IES BUSINESS TA              | KE- | ON          | _       |
|                                                                   |                              |     |             |         |
| : Denso                                                           | Non LONGTR HOISTED           |     |             |         |
|                                                                   | Import the Data              | 1   | 0           |         |
|                                                                   | Validate the Data            | 2   | 1<br>1      |         |
|                                                                   | Perform the Take On          | 3   | ©<br>m<br>© |         |
| Printed 3                                                         | app data willdations possed. |     |             |         |
|                                                                   | View Data Layout             |     | #           |         |
|                                                                   |                              |     |             |         |
|                                                                   |                              |     |             |         |
|                                                                   |                              |     |             |         |
| <b>T</b> (1)                                                      |                              |     |             |         |
|                                                                   |                              |     |             |         |
|                                                                   |                              |     |             |         |

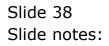

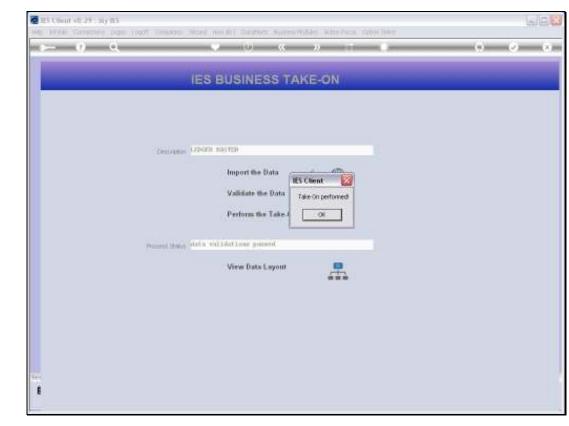

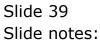

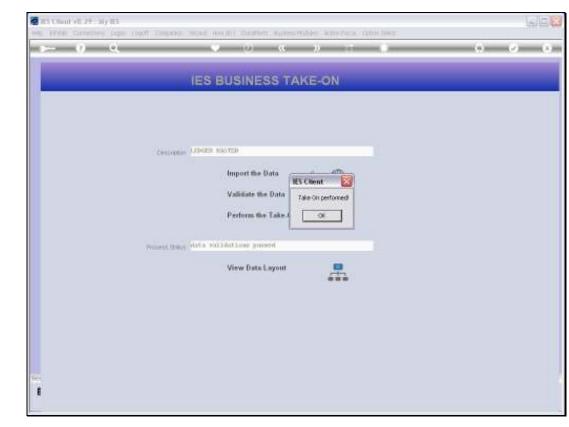

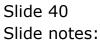

| 🙋 R5 Cloud off 29 - sty 85 |                                                         | s/B      |
|----------------------------|---------------------------------------------------------|----------|
| ► 0 Q                      | Acad Anish ( Datation: Automobile: Adaptical Cable Dear | () () () |
|                            | • 0 « » i •                                             | 0 V X    |
|                            | IES BUSINESS TAKE-ON                                    |          |
|                            |                                                         |          |
|                            |                                                         |          |
| Consideration              | LONGTR HOSTED                                           |          |
|                            | Import the Data                                         |          |
|                            | Validate the Data Fate-onpertoned                       |          |
|                            | Perform the Take J                                      |          |
| Prosent States             | data validations pointed                                |          |
|                            | View Data Layout                                        |          |
|                            |                                                         |          |
|                            |                                                         |          |
|                            |                                                         |          |
|                            |                                                         |          |
| Ê                          |                                                         |          |
|                            |                                                         |          |

Slide notes: And at this stage, the updates to the Chart of Accounts have been performed, and we can check it if we want by using the Chart Reports.

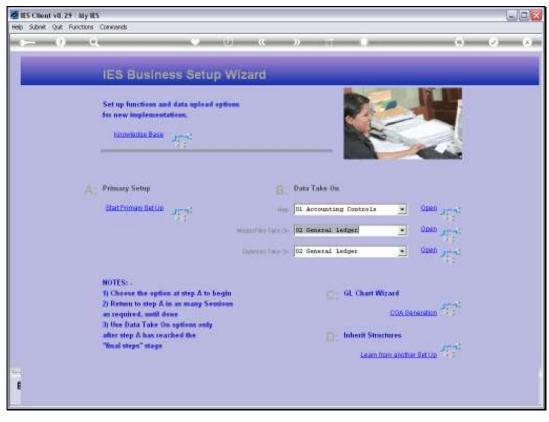

Slide 42 Slide notes: